## *Assignment*  Introduction to Wireshark

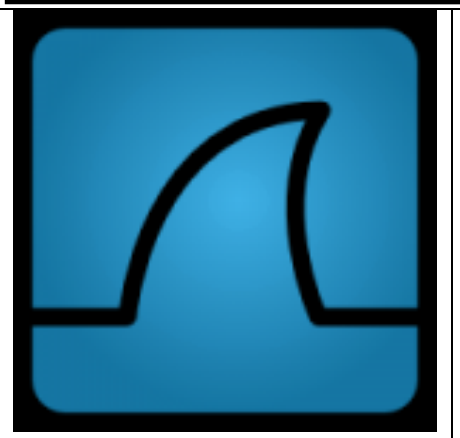

In this video, Gerald Combs provides a conceptual overview of Wireshark as well as a 'hands on' packet capture demonstration. During the video, Gerald explains how Wireshark can be used for network troubleshooting. Topics include:

- Starting Wireshark.
- Display filters.
- Packet detail.
- Color and filter syntax rules.
- Capturing packets.

Table 1 *Gerald Combs Introduction to Wireshark Video.*

Wireshark is the world's foremost network protocol analyzer. It allows you to capture, save, and analyze your network's packet traffic. In essence, it changes your network from a black box to something that you can baseline and monitor.

You can find the Introduction to Wireshark video at: <http://wiresharkdownloads.riverbed.com/video/wireshark/introduction-to-wireshark/>

You can find more information about Wireshark at: <http://www.wireshark.org/docs/>

Laura Chappell also has an excellent set of Protocol Analysis resources and videos at: <http://www.wiresharkbook.com/resources.html>

## **Instructions**

*For this Assignment, you will watch the Introduction to Wireshark Video. Based on that video, please briefly answer the following questions.* 

*When you have completed your answers, save the files to post later to your online portfolio..*

## Questions

- 1. Who is Gearld Combs?
- 2. What does a protocol analyzer like Wireshark do?
- 3. In the Wireshark Interface, what is the Packet List?
- 4. In the Wireshark Interface, what is the Packet Detail?
- 5. What privileges do you need to run Wireshark? Why?
- 6. What is a Wireshark display filter?
- 7. If you right click on a packet, what are you presented with?
- 8. Describe the display filter employed when you right click and select "Follow TCP Stream?"
- 9. Where can you go to find more information about packet capture with Wireshark?